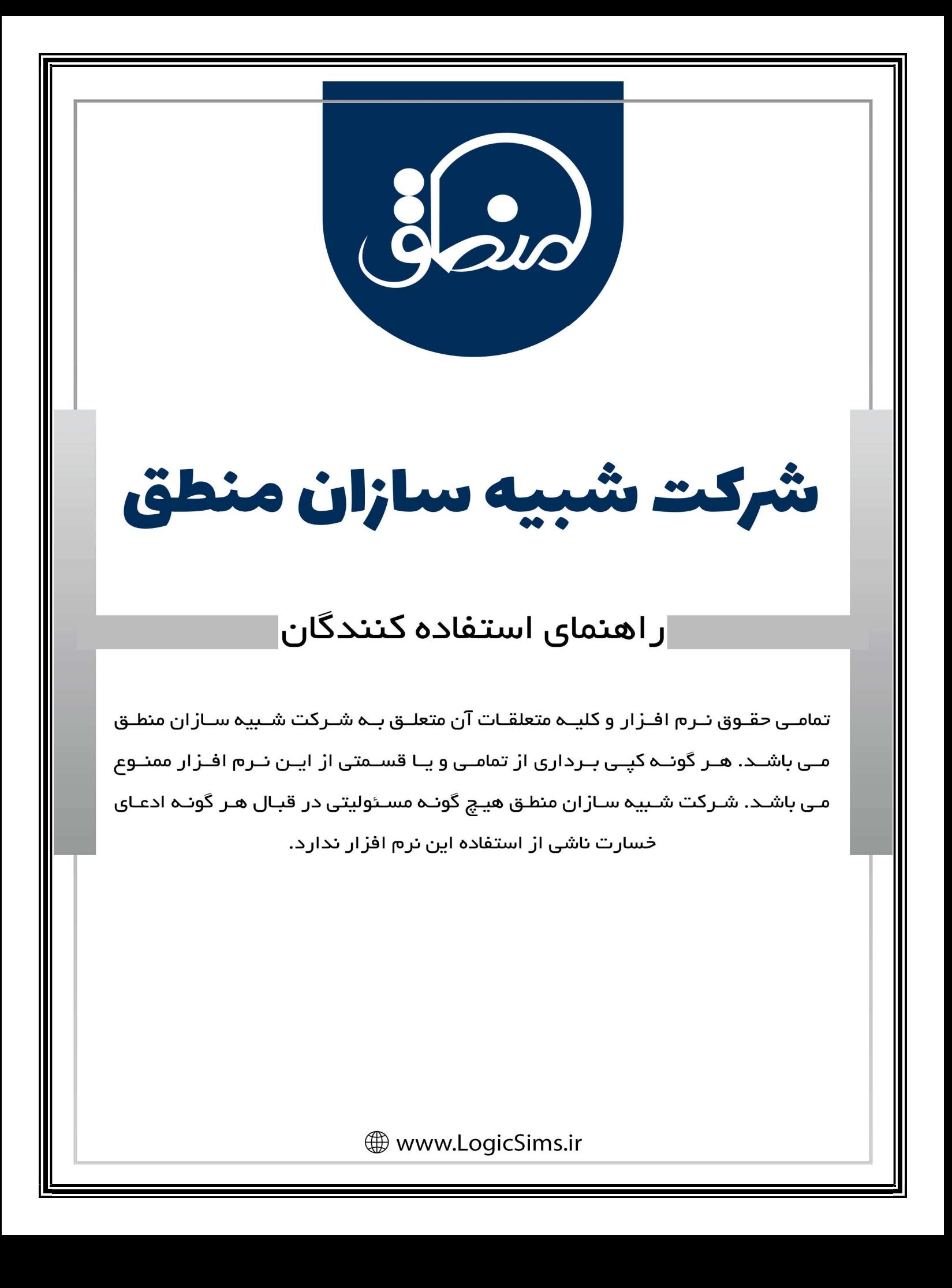

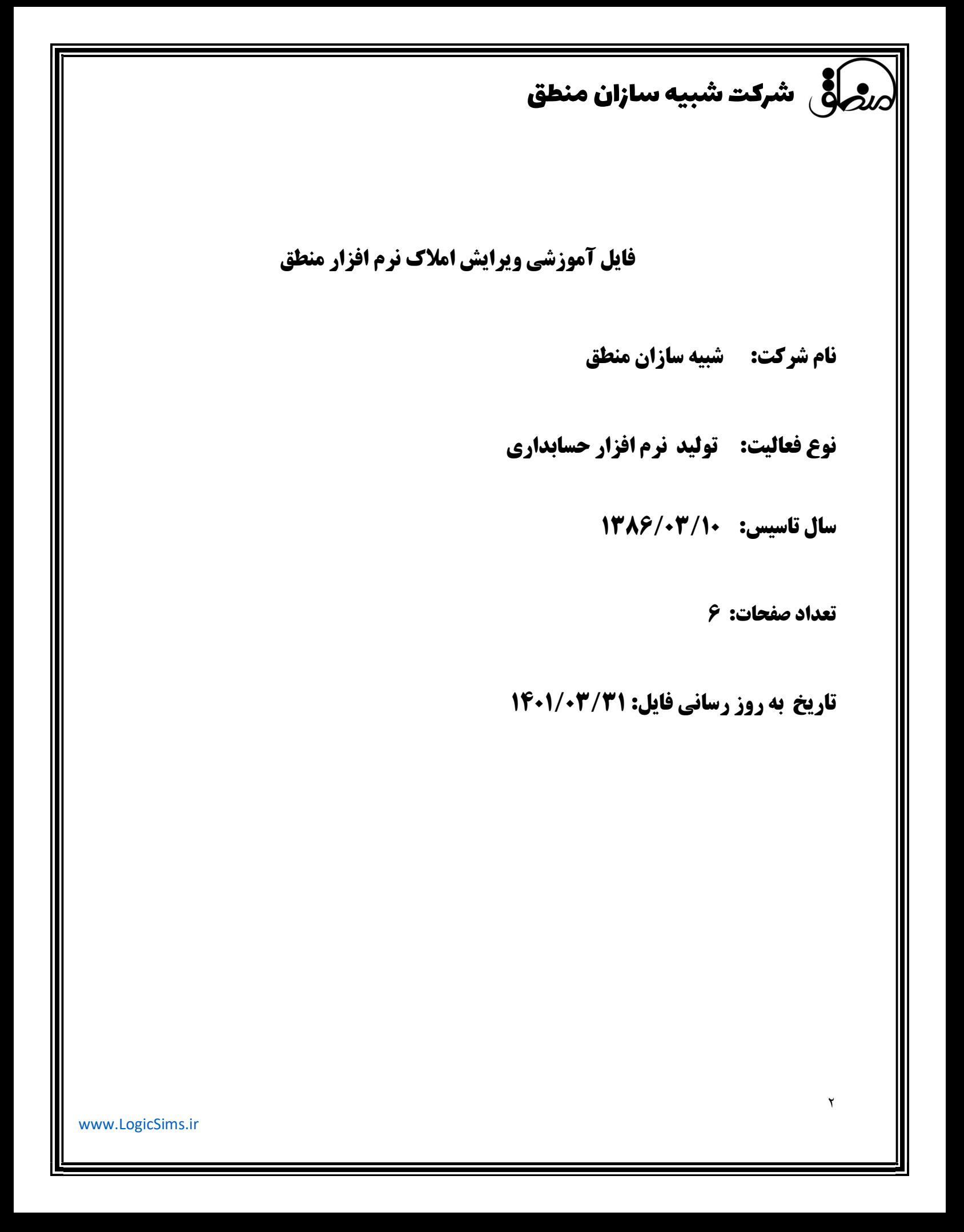

شرکت شبیه سازان منطق

ثبت سپرده/درخواست سپرده: كد ملك مانند ساير كدهاي تعريف شده در سيستم است كه ميتوان اتوماتيك يا دستي باشد. در پنجره ثبت سپرده دكمه "ثبت سپرده" براي ديدن سپرده هاي در بازه ي اين سپرده اي است كه ثبت مي كنيد.(پنجره درخواست سپرده باز مي شود) و بالعكس براي درخواست سپرده نيز صدق مي كند. تب پيشرفته / وضعيت : يعني مثلا درصد پيشرفت بنا وقتي پيش خريد يا پيش فروش است. تب پيشرفته/ تاريخ انقضا : براي ثبت مدت زمان ثبت يك سپرده از زمان ثبت آن تب اطلاعات سفارش ي: پارامترهايي كه در تب هاي مختلف مربوط به مشخصات وجود ندارد را مي توان اضافه كرد و در همان پنجره نمايش داده مي شود. در ليست سپرده براساس درجه اهميت فوري/كم/متوسط مي توان جستجو كرد. نوع سپرده /درخواست سپرده بعد از ثبت قابل تعريف نيست چرا كه پنجره miniدارد. نكته: در مشخصات طرف حساب اگر شماره موبايل تكراري باشد به هيچ عنوان ثبت نمي شود و حتكا بايد كد شهر، حوزه و ... ثبت شود (براي گزارش فصلي( سپرده را سپرده گذار اعلام ميكند (براي فروش ) و درخواست سپرده را مشتري (براي خريد) انواع پارامترها (مشخصات ملك مانند پوشش كف، نوع پنجره، سيستم سرمايش و ...) را بايد در پنجره درخواست سپرده "پارامترهاي وروردي" تعريف كرد. كه در تب عمومي و پيشرفته قابل مشاهده و اتخاب است. نكته: در ثبت سپرده منطقه را زماني مي توان مشخص كرد كه زيرسيستم مناطق فعال باشد. وقتي كار يك فايل تمام مي شود مثلا قرارداد مي شود يا خارج مي شود مي توان از دكمه "بايگاني" در پنجره سپرده / درخواست سپرده ثبت قرارداد: ابتدا از دكمه "تنظيمات" بايد تنظيمات مربوط به هر نوع قرارداد كه ثبت مي شود، انجام شود. (براي محاسبه صحيح كميسيون)

٣

## شرکت شبیه سازان منطق

٤ نكته : قوانين محاسبه كميسيون براساس اصول اتحاديه هر شهر مشخص مي شود. بخش رهن و اجاره : جداي از مبلغ كل كه عددي از يك ميليون است نوع اجاره مثلا: تجاري، اداري ، مسكوني و ... نيز لحاظ مي شود. كميسيون از مبلغ كل قرارداد (كل اجاره =رهن تبديل شده به اجاره +اجاره) محاسبه مي باشد. بخش مبايعه نامه (خريد و فروش ): براساس اصول و استاندارد اتحاديه ها به صورت پله اي كميسيون محاسبه مي شود و هر بازه مبلغي براساس تنظيمات انجام شده آن بازه حساب مي شود منهاي بازه قبلي . اگر پله اي (لايه اي ) نيست و به صورت كلي محاسبه مي شود گزينه "رديف قبلي محاسبه شود" تيك نشود. اگر، تيك ثبت سپرده از قرارداد / بايد اول سپرده ثبت شود در غير اين صورت اگر دستي ثبت مي شود قرارداد ، تيك نشود. اگر سند حسابداري بعد از قرارداد ثبت مي شود گزينه "بعد از تآييد قرارداد تسويه انجام شود" تيك نشود مانده حساب براي طرف قراردادها مي ماند. اگر تيك شود، بدهي فروشنده و خريدار به مبلغ كميسيو همزمان با ثبت قرارداد تسويه مي شود. در غير اينصورت مانده بايد با سند دريافت و پرداخت تسويه شود. پيام تمديد قرارداد وقتي كار ميكند كه زير سيستم پيام كوتاه فعال باشد. به تاريخ ثبت قرارداد دقت شود. هر دفتر مشاور املاك تعدادي شماره سريال در اختيار دارد كه قبًلا از اتحاديه خود خريداري كرده. براي فسخ قرارداد بايد فايل قرارداد از پنجره قراردادها باز شود و دكمه "برگشت" .در اينصورت كميسيون برگشت داده مي شود. تأييد. تأييد. خير براي قرارداد فسخ شده در گزارش فصلي در ستون برگشتي "بله" قيد شده و مبلغ كميسيون صفر است. براي تمديد قرارداد اجاره نياز به ثبت مجدد نيست فقط بايد فايل قرارداد را ويرايش و تيك "تمديدي" و تاريخ تمديد قيد شود. با اينكار يك كپي از كل قرارداد در ليست قراردادها اضافه مي شود. اگر پارامتري مثلا مبلغ اجاره و يا ... عوض شود ويرايش كرده و ثبت قرارداد.

www.LogicSims.ir

## شرکت شبیه سازان منطق

فايل چاپ قرارداد براي مؤجر و مستأجر از فولدر contract doxcمر كنار exexeمي خواند. در گزارش فصلي براي هر قرارداد دو رديف قيد مي شود چرا كه ٢مبلغ كميسيون از دو طرف دريافت مي شود. نكته : وقتي قرارداد را از ليست قراردادها حذف مي كنيم ، سند آن پاك نمي شود. سند قرارداد (مبايعه نامه، اجاره نامه و ... ) از ليست اسناد با كليد تركيبيctrl+shift+f٨ مي توان بعد از رد كردن گزارش فصلي قراردادها را بايگاني كرد. دكمه "گزارش جامع" مربوط به ليست درآمد و هزينه است (كه همان گزارش سود و زيان است). به نام صورت وضعيت عملكرد هم شناخته مي شود. خدمات / فاكتور خريد وفروش خدمات: اداره ماليات هزينه هايي را مي پذيرد كه رسمي باشد با كد اقتصادي و ... . بنابراين هزينه هاي زيادي را نمي توان در گزارش فصلي رد كرد . براي اين نوع هزينه ها بايد امور مالي / ثبت هزينه كرد و در گزارش سود و زيان درج مي شود.

هزينه هاي رسمي مانند قبوض كه بايد برايشان فاكتور خريد خدمات ثبت شود. براي طرف حساب مربوطه مانند شركت برق و ... كه مشخصات كامل

با كد اقتصادي و شناسه ، كد حوزه و ... در فاكتور بهادي واحد باضافه عوارض و ماليات (جداگانه) س: چه زماني فاكتور خريد و فروش خدمات ثبت مي شود؟

براي فعاليت هايي مانند مشاركت و ... كه درامدهاي غير از قرارداد هاي معمول باشد.

## گزارش فصلي:

انتخاب شود فصل مورد نظر و اگر حداقلي از مبلغ قراردادها در نظر گرفته مي شود. براي هر فصل دو نوع گزارش فصلي خريد و فروش بايد گرفته شود. دكمه "مبلغ قابل پرداخت" ، مجموع مبالغ است با درنظرگرفتن عوارض و ماليات كه كم مي شود خريد از فروش و مبلغ اعلام مي شود. با دكمه"مشخصات شركت/فروشگاه" تمامي موارد بايد بصورت كامل پر شود. براي تمامي طرف حساب مشخصات كامل اعم از كد استان،حوزه، شهر و ... ثبت شود.

www.LogicSims.ir

## شرکت شبیه سازان منطق $\delta$

فايل mdb.TTMSدر فولدر manteghبايد وجود داشته باشد.

در نهايت تهيه "فايل خروجي اداره ماليات" و ارائه آن به ماليات